# **Bejövő hívások kezelése a Taxawin Callback moduljával.**

A Callback modul feladata bejövő és azon belül főleg a nem fogadott hívások megjelenítése önálló kliens gépeken. Segítségével a kezelők, call-centeres kollégák valós időben látják az elveszett hívásokat és lehetőségük van visszahívni az ügyfeleket. A telepített modulok a kliens gépeken önállóan paraméterezhetők, így megjeleníthetők akár a közös mellékek, hívócsoportok forgalma, akár csak a saját mellék.

A hívások külön-külön paraméterezhetőek, elláthatók különböző tulajdonságokkal, címkékkel. A hívó számát a kezelők rögzíteni tudják a közös ügyfél táblázatban. Ekkor a szám mellett a neve is megjelenhet hívás esetén.

# **A modul telepítése**

A modul a Taxawin telepítő készlet tartalmazza, de alapértelmezetten nem települ. A taxawin\_setup\_v30.exe-t futtatva a komponensek közül kell kiválasztani a telepítését.

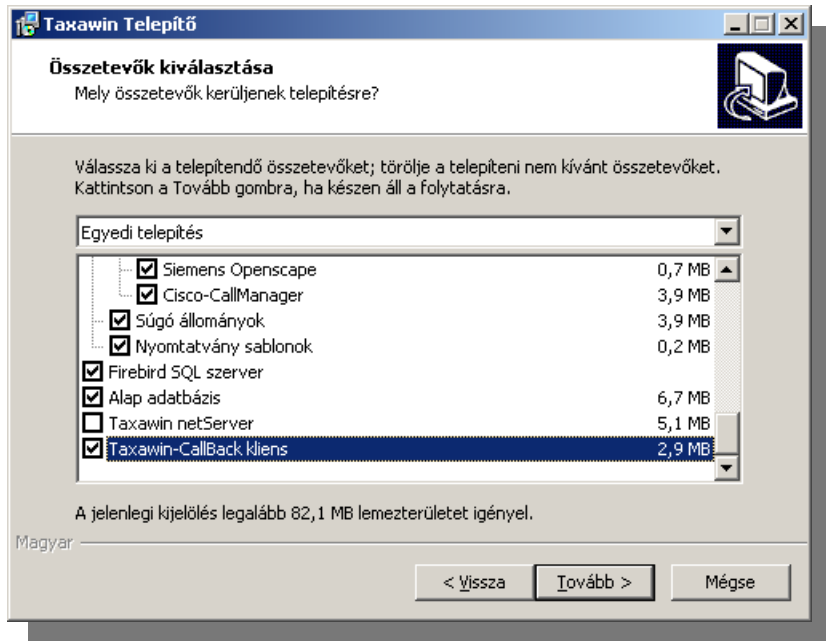

#### **Alapbeállítások**

A modul az indításakor először a beállítások ablakot jeleníti meg, hiszen nem tudja hol található az adatbázis, amelyhez kapcsolódnia kell. Először ezt kell beállítanunk. Mivel a modul TCP/IP-n kapcsolódik az adatbázishoz, itt annak a gépnek az IP címét kell megadjuk, amellyen a Taxawin FirebirdSQL adatbázisát telepítettük. Ez álltalában az a gép amellyre a Taxawin-t telepítettük. Nevezzük ezt "szerver" gépnek. Valamint meg kell adjuk a szerver gépen az adatbázis állomány helyi elérési útját. Ennek a kapcsolat leíró sornak a formátuma a következő:

IP cím vagy gépnév [/TCP port]:Meghajtó\Útvonal\Adatbázis fájl

#### Mint például:

192.168.1.124/3051:C:\Program Files\Profitel\Taxawin30\\_data\taxawin30.fdb

A TCP portot csak abban az esetben kell megadni, ha nem az alapértelmezett 3050-est használja a Firebird adatbázis kiszolgáló.

Ezen a lapon lehet beállítani a program nyelvét is amely lehet magyar vagy angol.

A modul képes meghívni egy külső tárcsázó programot, melynek segítségével egy kattintással visszahívhatjuk a kiválasztott telefonszámot. Ilyen például az Alcatel PIMphony programja. A külső hívás lebonyolításához még meg kell adjuk a külső vonal prefixét, mert ezt a hívó száma nem tartalmazza és ez alközpont installációként más és más lehet.

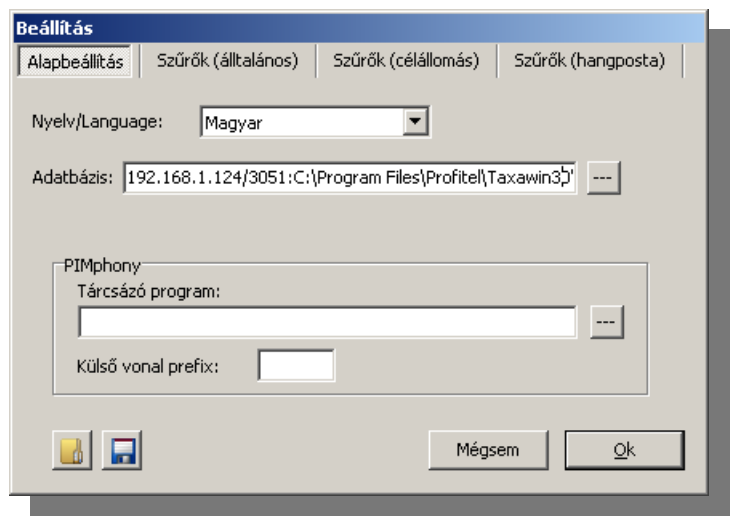

A bal alsó két gomb segítségével a beállítások exportálhatók illetve importálhatók. Ez akkor hasznos,

ha több klienset telepítünk. A beállítások importálásával leegyszerűsödik az üzembe helyezés.

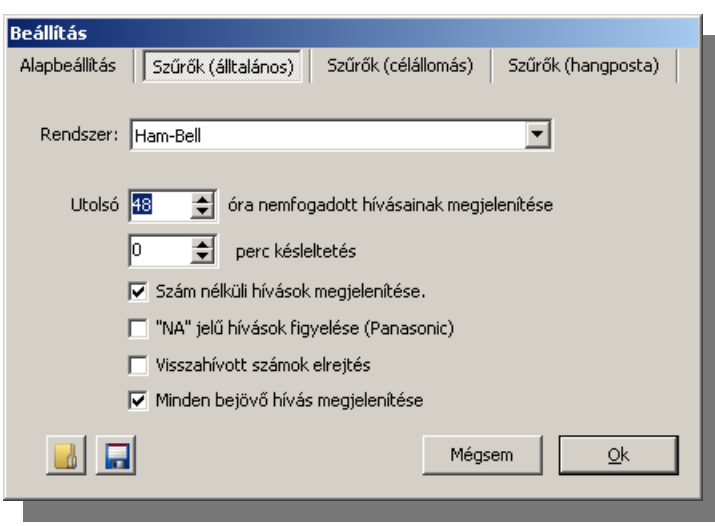

# **Szűrők (általános)**

Mivel a Taxawin több alközpont adatait is képes tárolni, ezen a lapon ki kell válasszuk a monitorozandó központot. Ezt a *Rendszer* legördülővel tehetjük meg. Ha csak egyetlen központot kezel a Taxawin, akkor ezzel nincs dolgunk.

Beállíthatjuk, hogy visszamenőleg **hány óra forgalma jelenjen** meg és az mekkora **késleltetéssel**. A késleltetésnek akkor lehet szerepe, ha a hívás kezelése

előtt már adatot kapunk a központtól. Ekkor ez az adat mindaddíg "nem fogadott" státuszú, míg le nem tesszük a hívást. Ez zavaró lehet.

**Szám nélküli hívások megjelenítése**: Ezzel a kapcsolóval szabályozhatjuk, hogy a rejtett hívószámú ügyfelek hívásai is megjelenjenek. Ezeket persze nem tudnánkl visszahívni, de ha felvett hívás esetén címkézhetjük a rekordot például.

### **TAXAWIN-CALLBACK MODUL**

**NA jelű hívások**: Az egyszerűbb Panasonic központok nem küldenek csengetési időt a hívásrekordokban. A nem fogadott hívást egy NA jelzéssel látják el. Ilyen központ esetén kell bekapcsolni ezt az opciót.

**Visszahívott számok elrejtése**: Ha egy számot visszahívottnak jelölünk, vagy egy kimenő hívás történik arra a számra és automatikusan visszahívott státuszt kap a hívásadat, a rekord eltűnik a kijelzőről. Ha kikapcsoljuk ezt az opciót, akkor a rekord csak beszürkül.

**Minden bejövő hívás megjelenítése**: Alapesetben csak a nem fogadott hívások jelennek meg a listában. Ezzel a kapcsolóval az összes bejövő hívást megjeleníthetjük. Így tudjuk a fogadott hívásokat is ellátni címkékkel és egyéb jellemzőkkel.

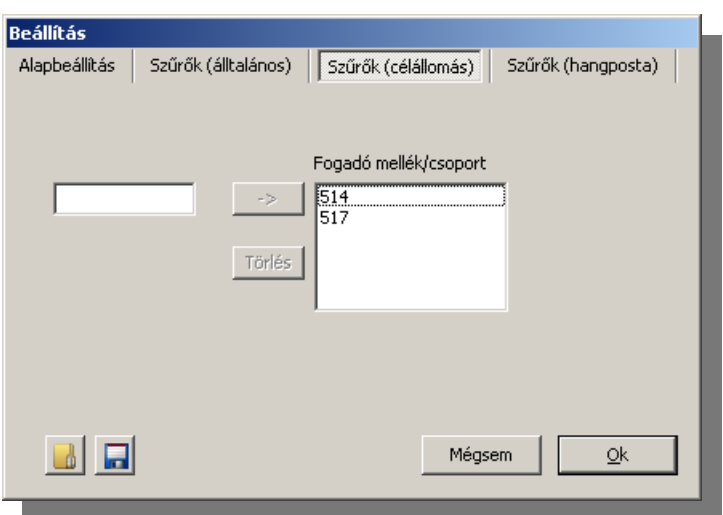

# **Szűrők (célállomás)**

Az itt felsorolt mellékszámokra érkező hívások jelennek meg a listában.

# **Szűrők (hangposta)**

A hangposta mellékekre érkezett hívások az általános beállításoktól függetlenül megjelennek a listában.

# **Hívások kezelése**

A hívások valós időben a fő ablakban jelennek meg. Itt az alábbi lehetőségek állnak rendelkezésünkre a helyi menüben.

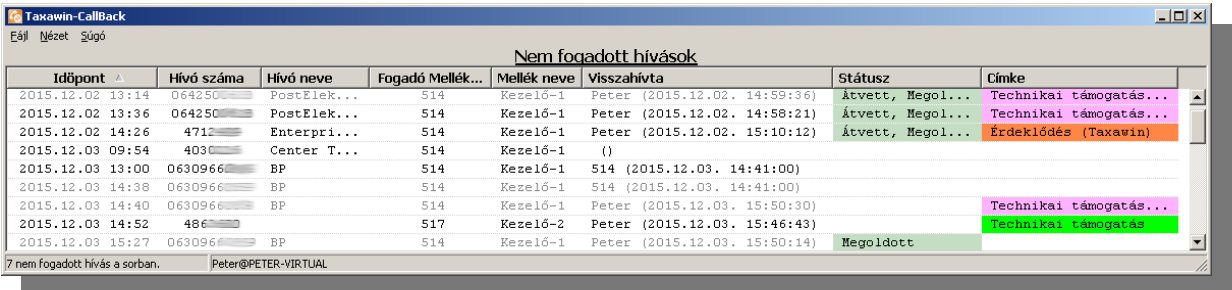

- Tulajdonság lap megnyitása
- Visszahívás tárcsázó programmal
- Szám másolása vágólapra
- Hívás megjelölése visszahívottként (csak a kiválasztott hívás)
- Ügyfél megjelölése visszahívottként: Visszamenőleg minden hívás megjelölése mely az adott ügyféltől származik
- Ügyfélkategória megjelölése visszahívottként: Visszamenőleg minden hívást megjelöl amellyek azonos kategóriában vannak a kijelölt hívás ügyfelével. A kategóriát az ügyféltörzsben állíthatjuk be.
- Szám felvétele az ügyféltörzsbe: A hívó számát rögzíteni tudjuk az ügyfél törzsben, nevesítve azt.

# **Hívás tulajdonságai**

1. A hívás tulajdonságait a tulajdonságlapon kezelhetjük. Ezt vagy a helyi menüből vagy dupla kattintásra hozhatjuk elő.

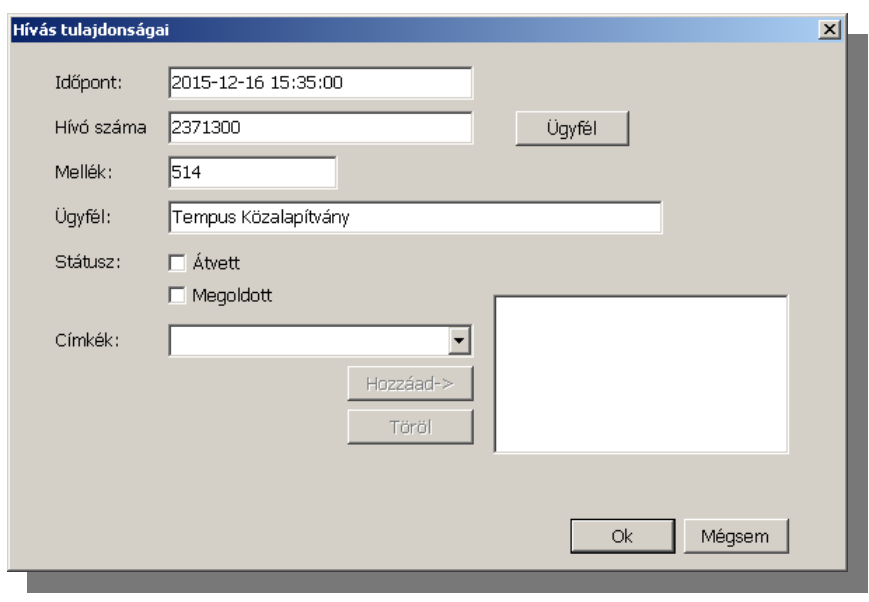

Egy hívás állapota lehet "Átvett" mikor nem a cél mellék veszi fel a hívást. Mivel ez az információ a hívásrekordban nem jelenik meg így ezen a lapon tudjuk menuálisan beállítani.

A "Megoldott" állapotot akkor használjuk, ha az ügyfél problémájára megoldás született

és az ügy nem igényel további tevékenységet.

A híváshoz címkéket rendelhetünk, akár többet is. A választható címkéket az adminisztrátor tudja előzetesen rögzíteni a Taxawin adminisztrációs felületén.